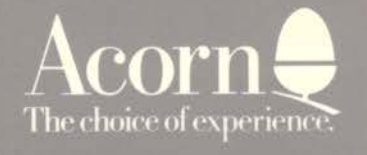

# rchimedes

# PC EMULATOR

ATION LEAELET

# **PC** Emulator

# **Installation Leaflet**

Archimedes

V)

#### ©Copyright Acom Computers Limited 1987

Neither the whole nor any part of the information contained in, or the product described in, this guide may be adapted or reproduced in any material form except with the prior written approval of Acom Computers Limited (Acom Computers) other than for the sole use of the owner of the product and this guide. Any application program loaded and run with this product must only be used in accordance with any end-user licence supplied with that application program.

The product described in this guide and products for use with it are subject to continuous development and improvement. All information of a technical nature and particulars of the product and its use (including the information and particulars in this guide) are given by Acorn Computers Limited in good faith. However, it is acknowledged that there may be errors or omissions in this guide or in the products it describes. Acom Computers welcomes comments and suggestions relating to the product and this guide.

All correspondence should be addressed to:

Customer Support and Training, Acom Computers Limited, Cambridge Technopark, 645 Newmarket Road, Cambridge CBS 8PD.

All maintenance and service on the product must be carried out by Acorn Computer's authorised dealers. Acom Computers can accept no liability whatsoever for any loss or damage caused by service, maintenance or repair by unauthorised personnel. This guide is intended only to assist the reader in the use of this product, and therefore Acorn Computers shall not be liable for any loss or damage whatsoever arising from the use of any information or particulars in, or any error or omission in this guide, or any incorrect use of the product.

Archimedes is a trademark of Acom Computers Limited. Acom is a trademark of Acorn Computers Limited. MS-DOS is a trademark of Microsoft Corporation. IBM is a trademark of International Business Machines Corporation.

First published 1987 Issue 1 1987 Published by Acom Computers Limited Part number 0481,601

# **CONTENTS**

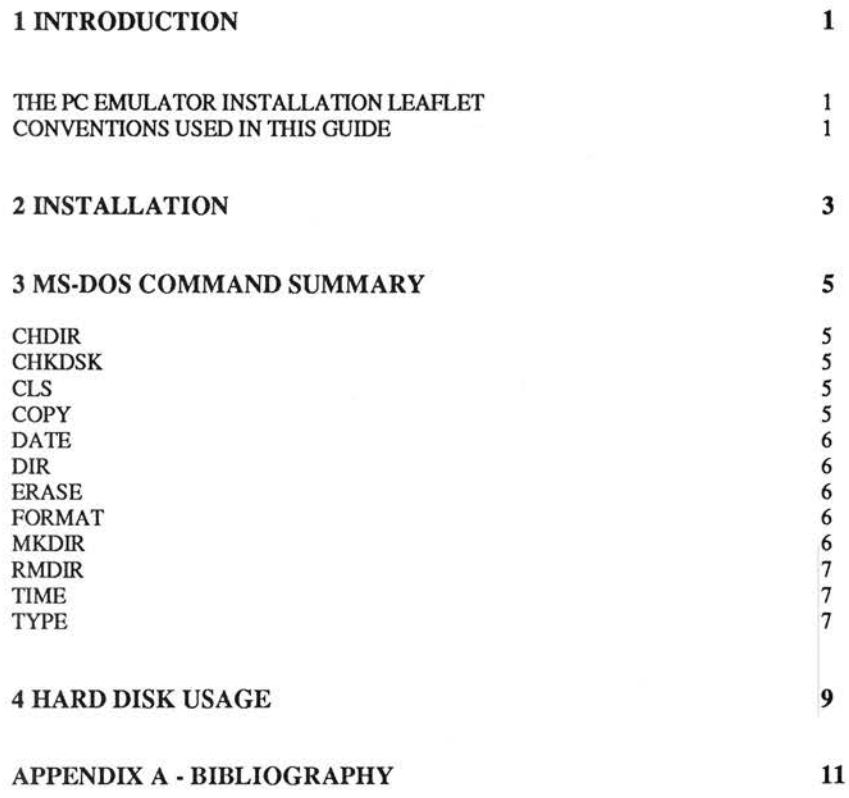

 $\mathcal{O}(\mathbb{R}^n)$  . The  $\mathcal{O}(\mathbb{R}^n)$ 

# **1 INTRODUCTION**

#### THE PC EMULATOR INSTALLATION LEAFLET

This leaflet explains how to use the PC Emulator and lists a few of the more commonly used MS-DOS commands. It is not a complete MS-DOS user guide. These can be purchased from any good book shop. Some suggested titles appear in *Appendix A* - *bibliography.* 

The PC Emulator is designed to turn a 1 Mbyte (or greater) Archimedes computer into a system similar to that of an IBM PC or clone. It consists of two major parts:

- an 8088 processor emulator
- <sup>a</sup>PC environment emulator.

The distinction between the two is hidden. The minimum amount of memory necessary to use the emulator is lMbyte. This gives you sufficient RAM for MS-DOS, applications and data. On <sup>a</sup> larger system the amount of memory available increases to the maximum of 640K. The version of MS-DOS supplied is version 3.

#### CONVENTIONS USED IN THIS GUIDE

The following conventions are applied throughout this guide:

- Specific keys to press are denoted as **Delete**, Ctrl, etc.  $\bullet$
- Text you type on the keyboard and text that is displayed on the screen appears as follows:

PRINT "Hello"

After entering any text, press it to tell the computer that you have completed the line and that you want the computer to act upon it.

 $\overline{\mathbf{c}}$ 

### **2 INSTALLATION**

To use the PC Emulator, you require at least a lMbyte Archimedes computer. This can be a 310 or an upgraded 305 or a 400-series system. To maximise the PC RAM available, the Archimedes can be re-configured by typing the following :

```
*configure screensize 10
*configure fontsize 0 
*configure spritesize 0 
*configure RMAsize 0
```
However, the system will run in the default configuration. (For details about system configuration see the *Archimedes user guide.)* 

The PC Emulator comprises the following two disks:

- the PC Emulator disk
- the MS-DOS Boot Disk.

Insert the Emulator disk into drive 0 and press Shift Break]. The disk spins and a counter indicates the available memory. After a while the following message appears:

Acorn PC Emulator, (c) Acorn 1987

Insert MSDOS Boot Disk and press any key

Replace the Emulator disk with the MS-DOS Boot Disk and press the space bar. MS-DOS boots itself in and prompts you for the date and time. These are taken from the system's real-time clock and should be correct if your system is set up properly. Pressing I at the date and time prompts ensures that the system uses the real-time clock values.

The MS-DOS copyright message then appears, which is followed by the system prompt:

A>

The PC Emulator and MS-DOS are now installed and the system is ready to be used.

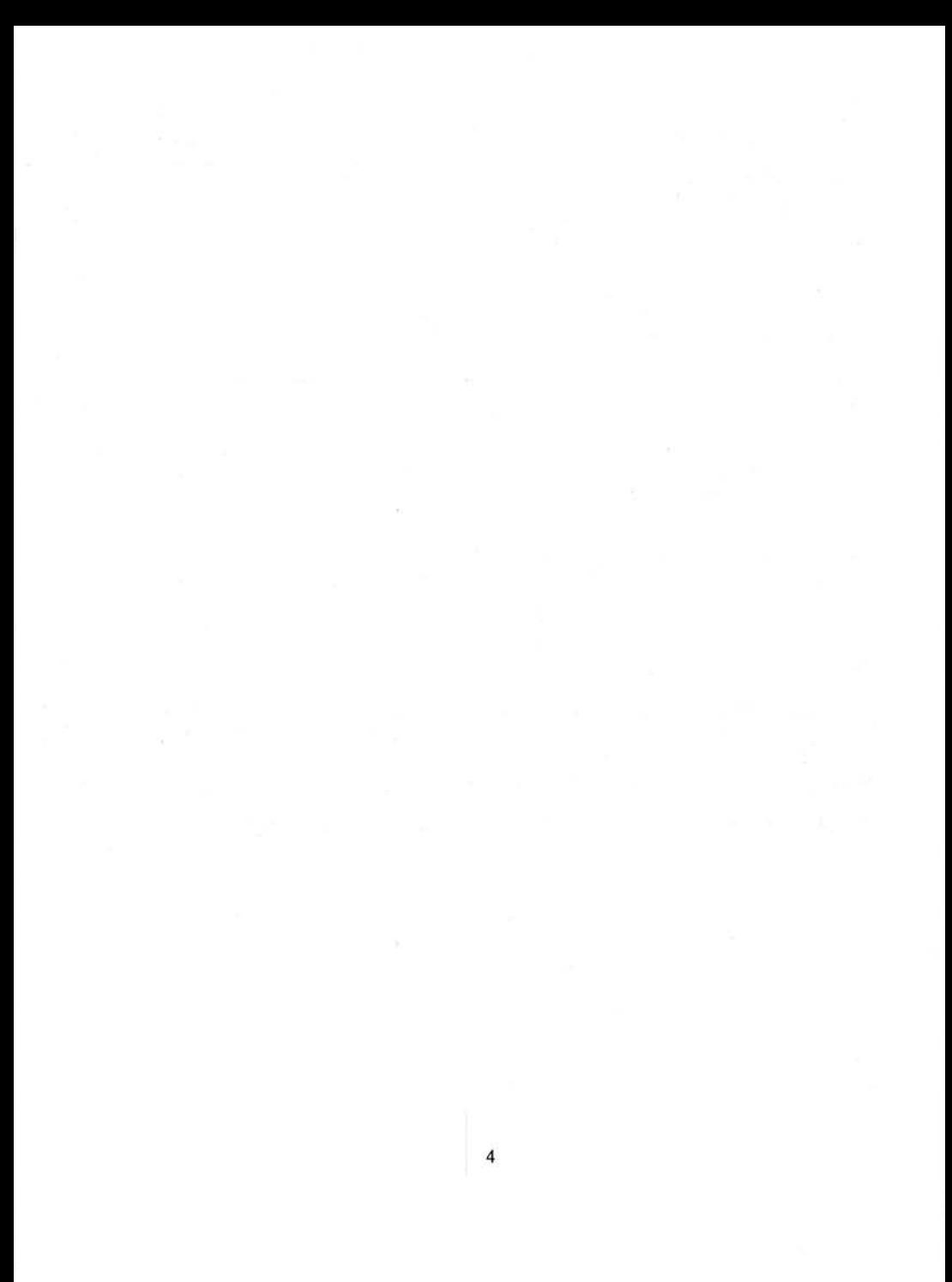

## **3 MS-DOS COMMAND SUMMARY**

Below is a list of the most commonly used MS-DOS commands with a brief description.

#### **CHDIR**

CHOIR (or CD) is used to change the current directory. For example:

A>CHDIR A: \LETTERS

changes the current directory to the directory LETIERS on drive A. The following example:

A>CD B:\BILLS\GAS

changes the current directory to the directory GAS in the directory BILLS on drive B.

#### **CHKDSK**

CHKDSK is used to check that a disk is correctly set up. It displays the total amount of space on the disk, the amount of space remaining and the number of files stored. In addition to this, CHKDSK displays the amount of memory that the emulator is using and the amount that is free for applications.

#### **CLS**

CLS is used to clear the screen.

#### **COPY**

COPY is used to copy files or directories between drives on the system. For example:

A>COPY B: TEST . COM

copies TEST.COM from drive A to drive B, while:

A>COPY B: \LETTERS B:\BI LLS

copies the contents of the directory LETIERS on drive B to the directory BILLS on drive B.

#### **DATE**

DATE returns the system date and prompts for a new date to be entered. Note that the date format is American ie MM/DD/YY. If you do not wish to change the date, just press IJ.

#### **DIR**

DIR is used to catalogue the current directory. DIR on its own lists the files one per line. The following example:

DIR B: /W

lists the files on drive B, five per line.

#### ERASE

ERASE allows you to delete files or directories from a disk (a shortened form is DEL). For example:

A>ERASE \*.COM

erases all files with the .COM extension, while:

A>ERASE B:\TEST

erases all files in the 1EST directory on drive B.

#### FORMAT

FORMAT is used to prepare new blank disks to store data and programs on. For example:

A>FORMAT B:

formats the disk in drive B. You will be prompted to insert the new disk before formatting starts.

#### MKDIR

MKDIR (or MD) is used to create new directories on the disk. For example:

A>MKDIR \BILLS

creates a directory called BILLS from the current directory, while:

A>MD B: \ TEST

creates a directory called TEST from the root on drive B.

#### **RMDIR**

RMDIR deletes a directory from the disk. The directory must be empty before it can be deleted. For example:

A>RMDIR LETTERS

deletes the directory called LETTERS on the current drive (A).

#### **TIME**

TIME returns the system time and prompts for a new time to be entered. If you do not wish to change the time, just press $\Box$ .

#### **TYPE**

TYPE allows you to display the contents of a text file on the screen. For example:

A>TYPE B: MYFILE.DOC

displays the contents of MYFILE.DOC on drive B.

## **4 HARD DISK USAGE**

If your Archimedes is equipped with a hard disk it is possible to use this with the PC Emulator. A partition is created on the hard disk which is then exclusively used for MS-DOS files. The partition size is 10Mbytes so there must be at least this amount free on your hard disk.

The installation procedure is as follows:

Put your PC Emulator disk into the floppy drive and type:

\*harddisk

This is a small BASIC program which creates a new directory on your hard disk called PC. The partition is created in this directory and the emulator software is copied here from the floppy.

Type:

 $*$ DIR : 4

to select drive 4 (the hard disk), followed by:

\*PC·. Emulat<sup>e</sup>

This starts up the emulator from the hard disk. You are prompted for the MS-DOS Boot Disk and MS-DOS is loaded. The partition now exists but it has to be formatted. This is done using two MS-DOS programs, FDISK and HDINSTAL, in the following way. Type:

**FDISK** 

and enter the number 1 to Create a DOS Partition. When asked whether you wish to use all the fixed disk, answer YES. Once the partition has been created you have to re-boot the MS-DOS system. The Boot Disk should still be in the drive so press any key. To format the disk and copy the MS-DOS system files type:

HD IN STAL

You now have a complete MS-DOS system installed on your hard disk. From now on, you do not need the floppy disks. To run the emulator type:

 $*$ DIR : 4

followed by:

\*PC . Emulate

9

At the Insert MS-DOS Boot Disk prompt, do not put any floppy disk in the drive, just press the space bar. MS-DOS will be booted from the hard disk.

You can use drive C (the hard disk) in the same way as drives A or B.

## **APPENDIX** A - **BIBLIOGRAPHY**

For further information concerning MS-DOS, you may find the following books of interest:

*ABC's of MS-DOS* by AR Miller, published by Sybex.

*IBM PC: An introduction to the operating system, BASIC programming and application* by L <sup>J</sup> Goldstein, published by Prentice-Hall.

*IBM PC-DOS handbook* by RA King, published by Sybex.

*The power of running PC/DOS: Includes versions 32* by C Siechert and C Wood, published by Management Information Source.

*Understanding MS-DOS* by K O'Day, published by Sams.

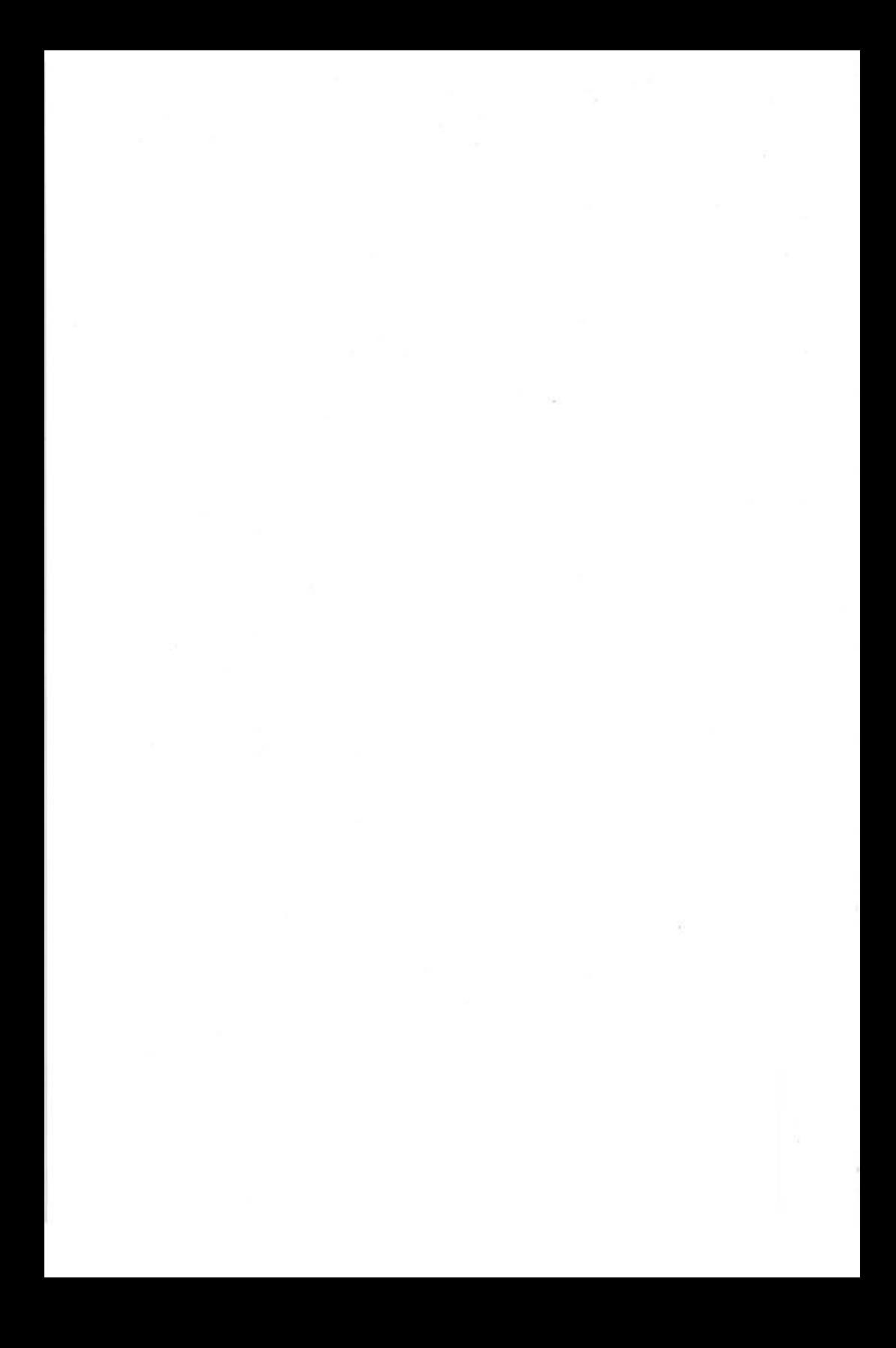